## **KinderConnect - Revocar Asistencia**

El Proveedor/Programa utiliza esta función para **Revocar** asistencia previamente sometida. Nota que la **Asistencia** solamente puede ser revocada si DCY aún no la ha procesado.

Desde la página de **Someter Asistencia**, haga clic en *Revocar* correspondiente al período de facturación que necesita cambios.

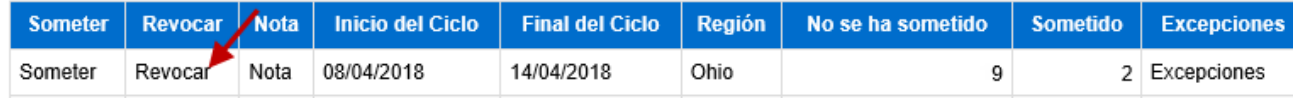

Haga clic en la casilla correspondiente a la asistencia que le gustaría modificar. Para seleccionarlas todas, haga clic en la casilla ubicada en el encabezado (vuelva a hacer clic para deseleccionar).

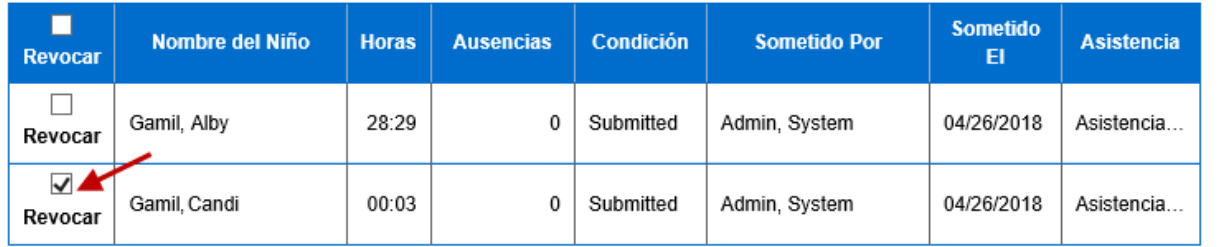

Presione **Guardar** y la asistencia del niño cambiará a la columna *No se ha sometido* (como se muestra en la imagen inferior).

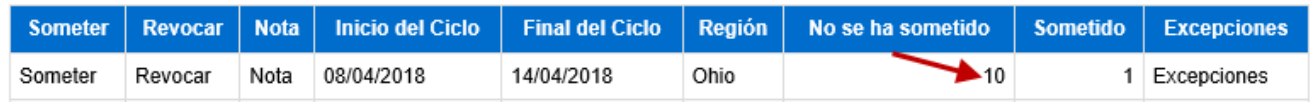

El **Proveedor/Programa** ahora puede modificar la **Asistencia** de esta semana y **Niño**. Asegurese de someter la **Asistencia** de nuevo una vez finalice las modificaciones.